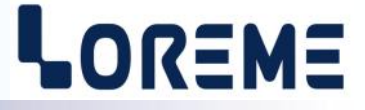

# **CONFIGURATION ET UTILISATION**

## **CSSIP105**

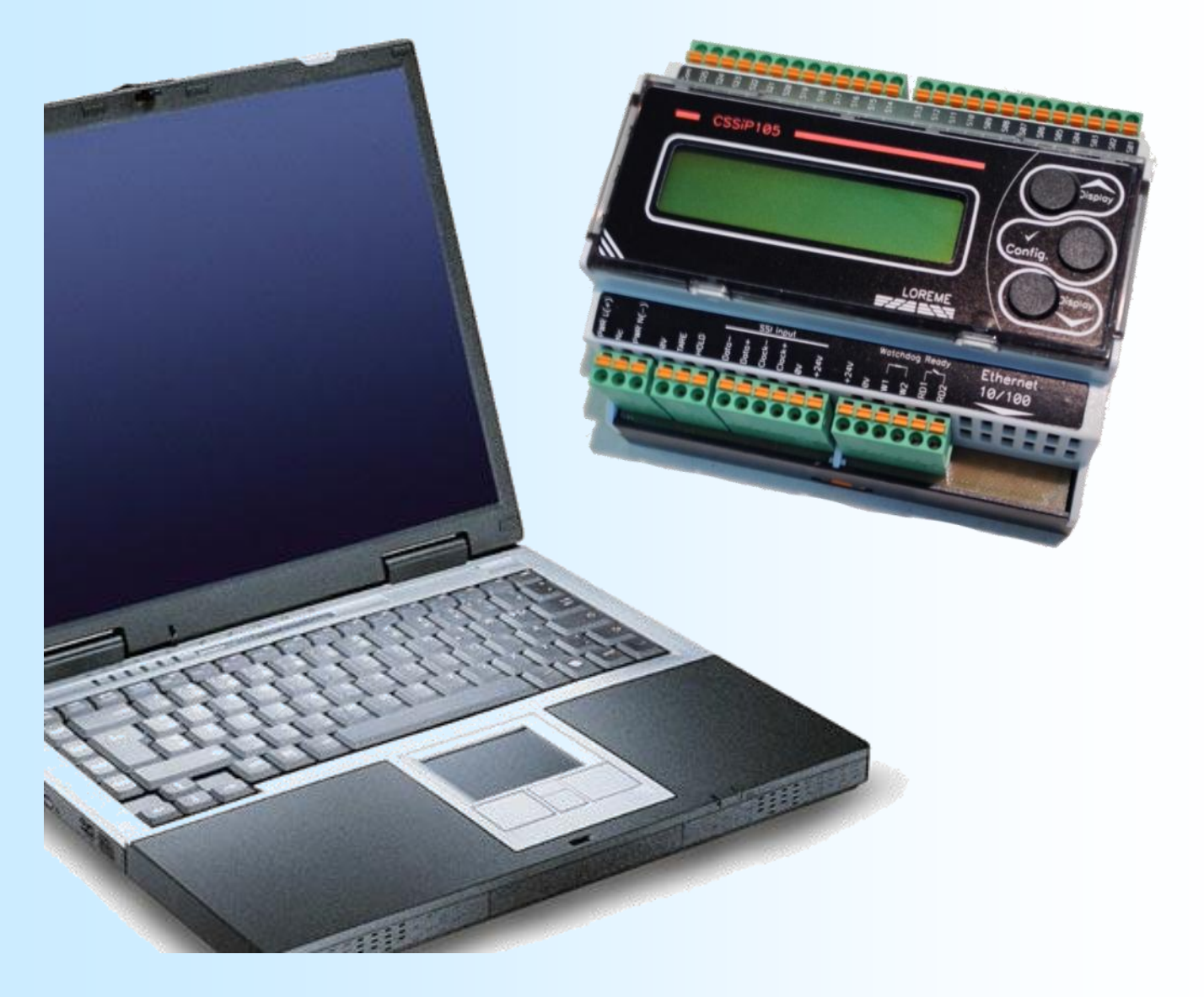

**LOREME 12, rue des Potiers d'Etain Actipole BORNY - B.P. 35014 - 57071 METZ CEDEX 3 Téléphone 03.87.76.32.51 - Télécopie 03.87.76.32.52 Nous contacter: Commercial@Loreme.fr - Technique@Loreme.fr Manuel téléchargeable sur: www.loreme.fr**

*REV 0.1 - 28/02/22*

# LOREME

# <span id="page-1-0"></span>**Sommaire**

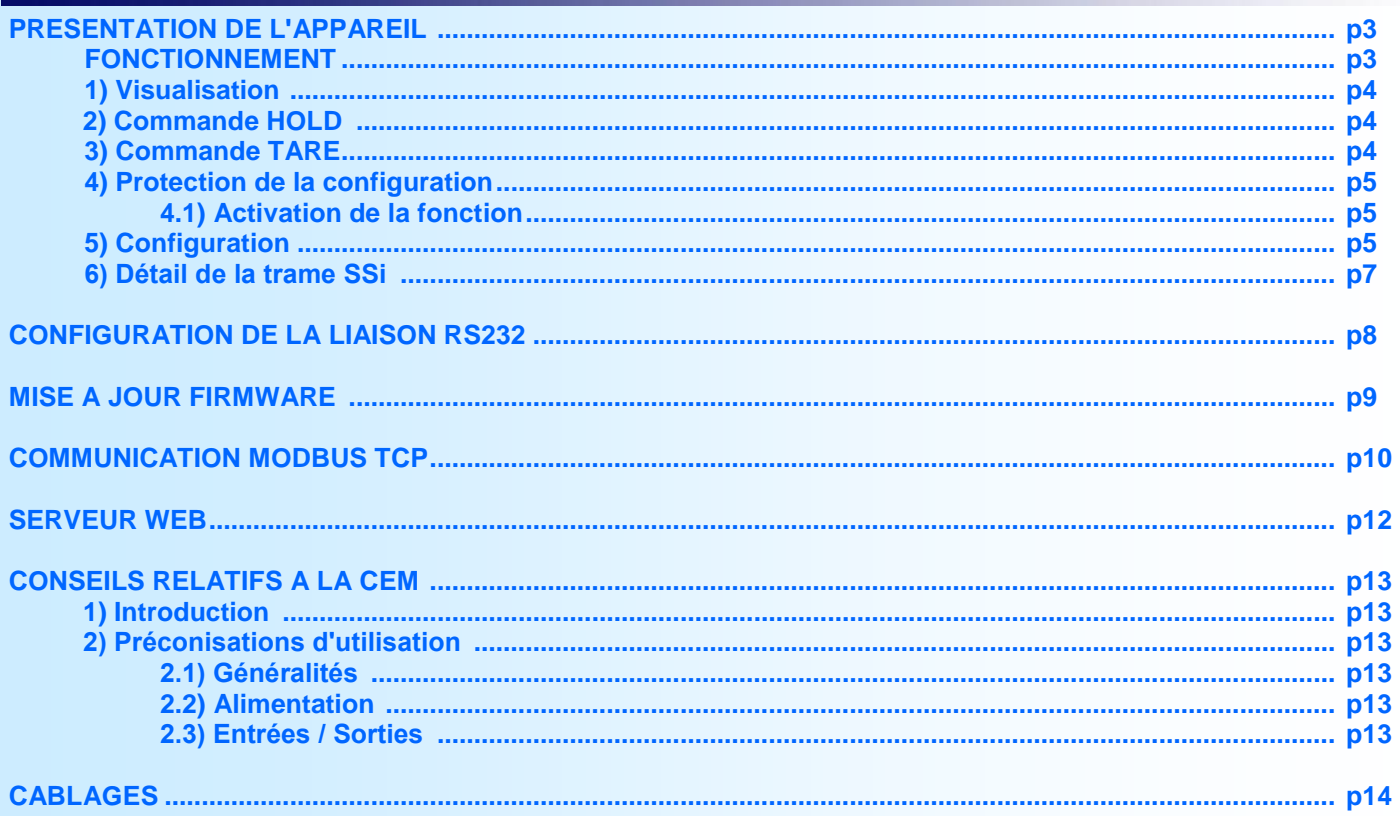

# <span id="page-2-0"></span>**Présentation de l'appareil**

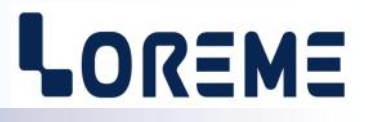

Le CSSIP105 est un convertisseur série parallèle permettant la retransmission sous forme binaire ou gray de l'information provenant d'un codeur absolu ssi. L'appareil peut fonctionner en maitre (génère l'horloge ssi) ou en esclave (utilise l'horloge générée par un autre maitre ssi).

La fiche technique est téléchargeable à l'adresse : <http://www.loreme.fr/fichtech/Cssip105.pdf>

#### **FONCTIONNEMENT**

En mode maitre : L'appareil effectue une lecture des données du codeur toutes les 10ms. Après traitement, l'information est affichée et envoyée sur les 25 sorties parallèles. S01 correspondant au poids faible (LSB) et S25 au poids fort (MSB).

En mode esclave : L'appareil est en « écoute » sur la liaison ssi afin d'intercepter les données du codeur. L'appareil ne traite qu'un télégramme ssi toutes les 10ms, même si le maitre distant en transmet plusieurs dans ce laps de temps.

La sortie 'Wdog' indique l'état de l'appareil. Elle est fermée lorsque l'appareil fonctionne normalement. Elle s'ouvre en cas de défaut .

La sortie 'Ready' permet de synchroniser la lecture des sorties parallèles.

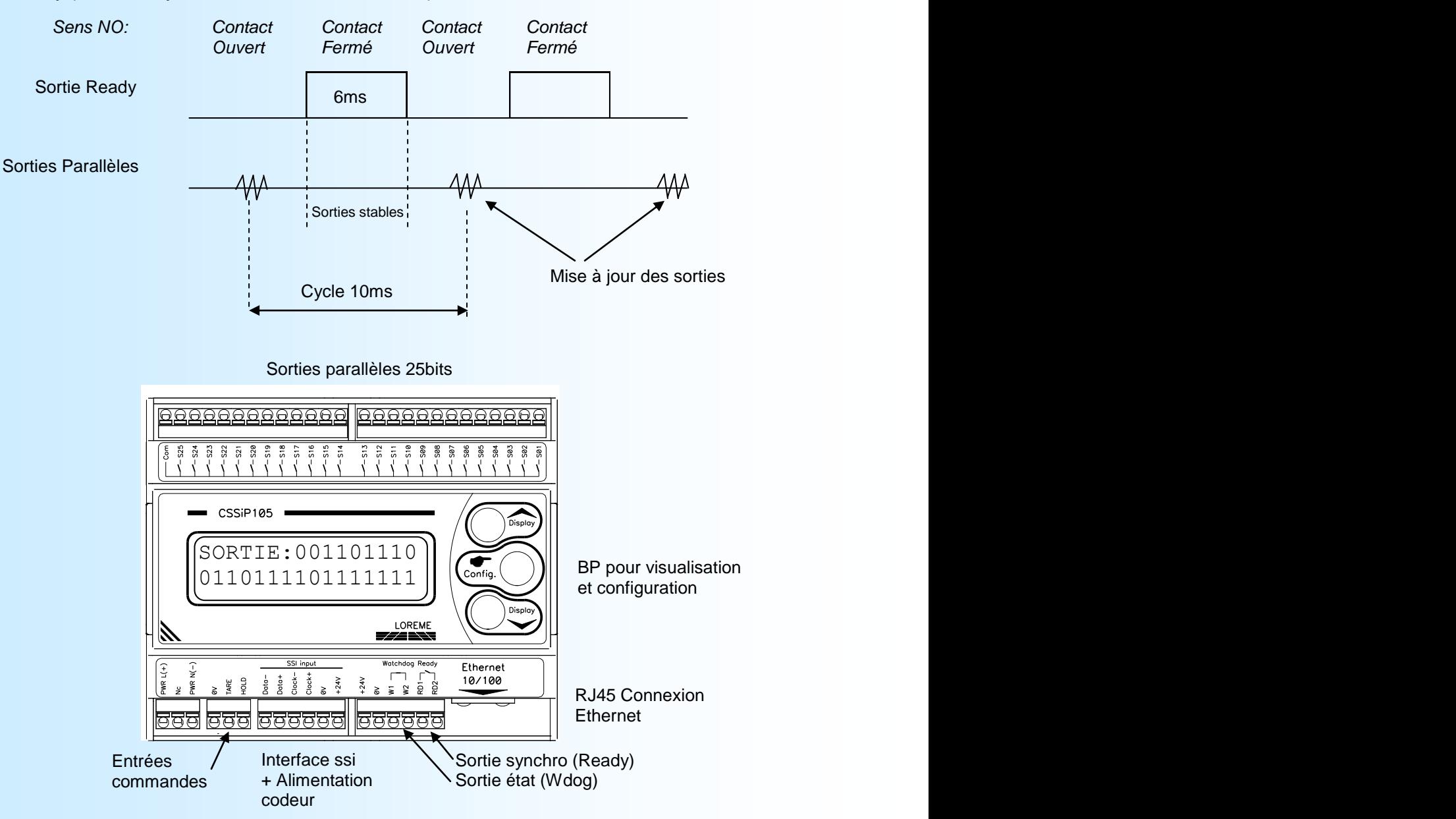

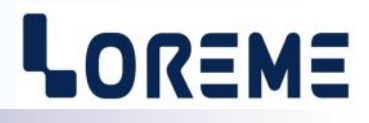

 $C<sub>25</sub>$   $C<sub>17</sub>$ 

#### <span id="page-3-0"></span>**1) Visualisation**

Le CSSIP105 peut afficher plusieurs informations. Les boutons  $\blacktriangle$  et  $\blacktriangledown$  permettent de basculer entre 5 pages de visualisation:

Page 0 (informations affichées à la mise sous tensions)

43475 Affichage valeur après traitement (selon les paramètres d'affichage).

## Page 1

43475

SORTIE: Affichage du code de sortie.

#### Page 1a (si sortie au format gray)

SORTIE GRAY: Affichage du code de sortie au format gray. 64826

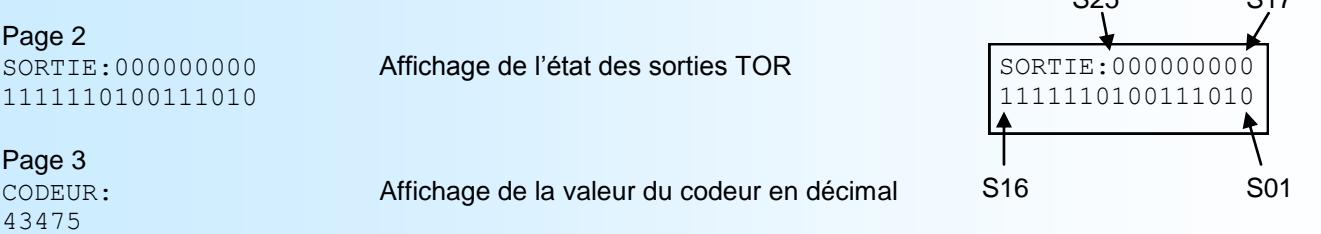

#### Informations supplémentaires affichées sur la page 0

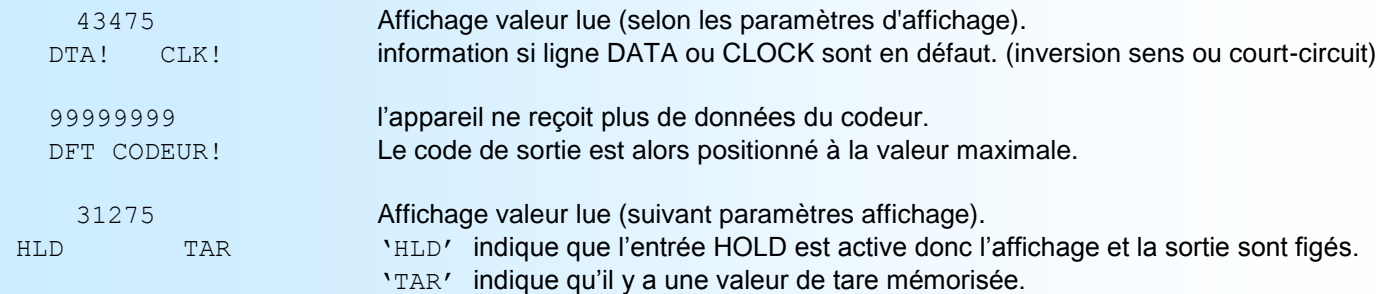

#### **2) Commande HOLD**

L'application d'un signal sur cette entrée active la fonction HOLD: Les données du codeur ne sont plus prise en compte et l'affichage de même que la sortie gardent leurs valeurs actuelles. La fonction HOLD reste active pendant toutes la durée du signal. La polarité du signal dépend de la configuration.

#### **3) Commande TARE**

L'application d'une impulsion sur l'entrée TARE entraine la mémorisation de la valeur actuelle du codeur. Afin de mettre à zéro l'affichage et la sortie. Ce décalage est mémorisé en EEPROM et est tout le temps actif. La prise de mesure est faite lors du front montant de l'impulsion, la mémorisation lors du front descendant. La durée minimum de l'impulsion est de 20ms. La polarité du signal dépend de la configuration. Pour remettre à zéro la valeur de TARE, il faut appuyer simultanément sur les boutons  $\blacktriangledown$  et '**Config**' pendant 2 secondes.

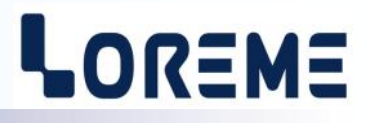

#### <span id="page-4-0"></span>**4) Protection de la configuration**

Il est possible de limiter l'accès à la configuration de l'appareil en validant la fonction 'Mot de passe'. L'utilisateur doit alors saisir un code de 4 caractères pour pouvoir lire ou modifier la configuration.

#### **4-1) Activation de la fonction**

Lorsque l'appareil est en mode mesure, un appui simultané sur les touches  $\blacktriangle$  et  $\blacktriangledown$  pendant au moins 5 secondes fait apparaître le message suivant :

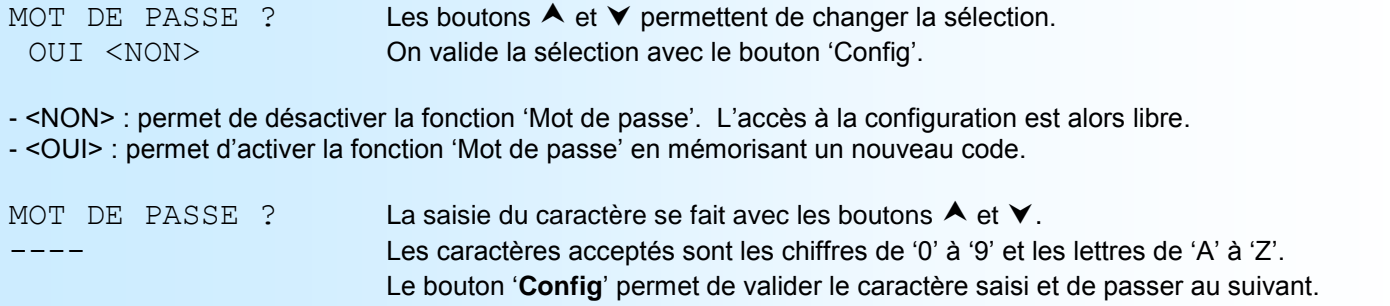

**Note**: Le mot de passe est obligatoirement sur 4 caractères. Lorsqu'on valide la fonction en répondant OUI, un nouveau code est automatiquement demandé.

#### **5) Configuration**

Le CSSIP105 se configure entièrement par la face avant. Un appui sur le bouton 'Config' permet d'accéder aux menus.

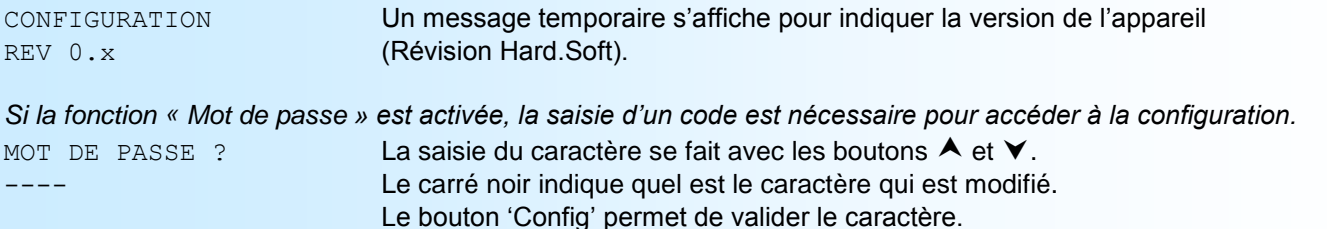

Si le mot de passe est correct, l'utilisateur accède à la configuration. Sinon un message d'erreur s'affiche et l'appareil retourne en mode mesure.

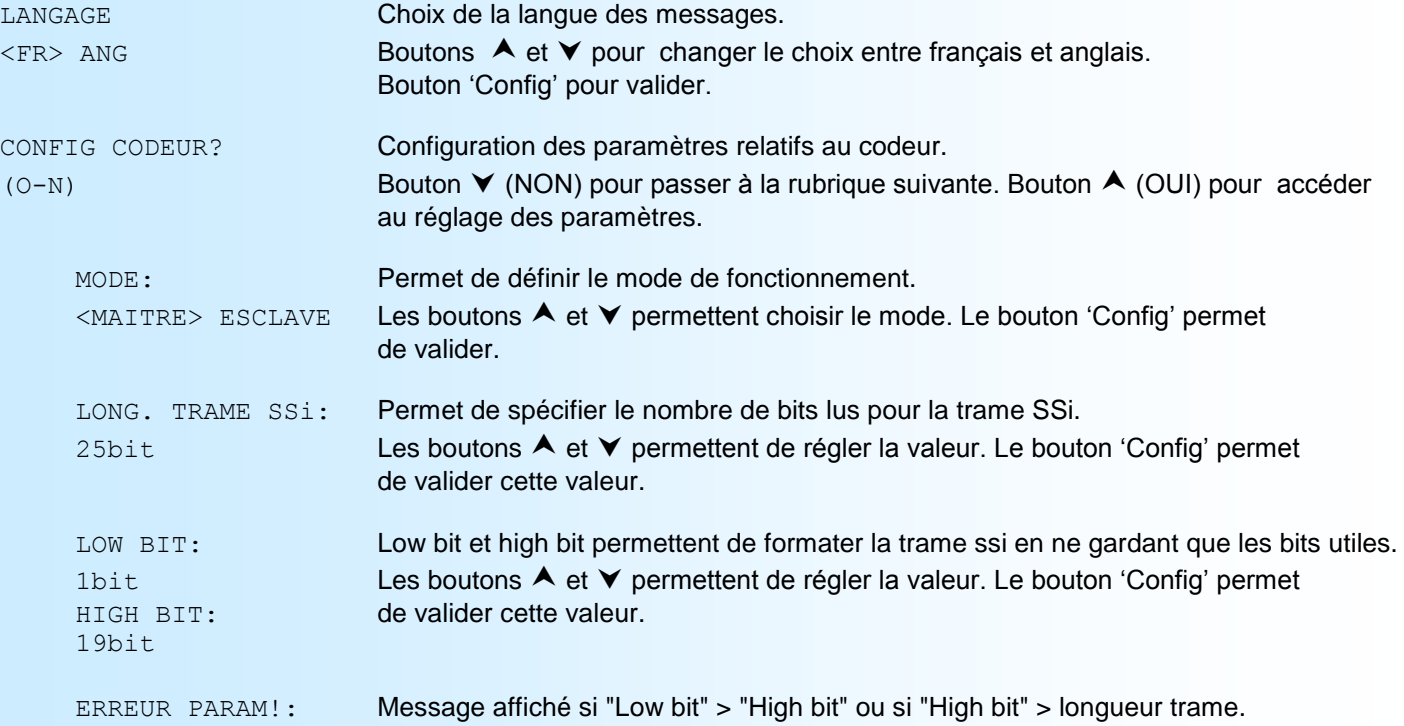

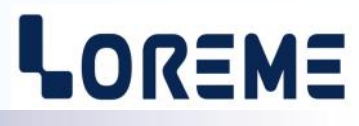

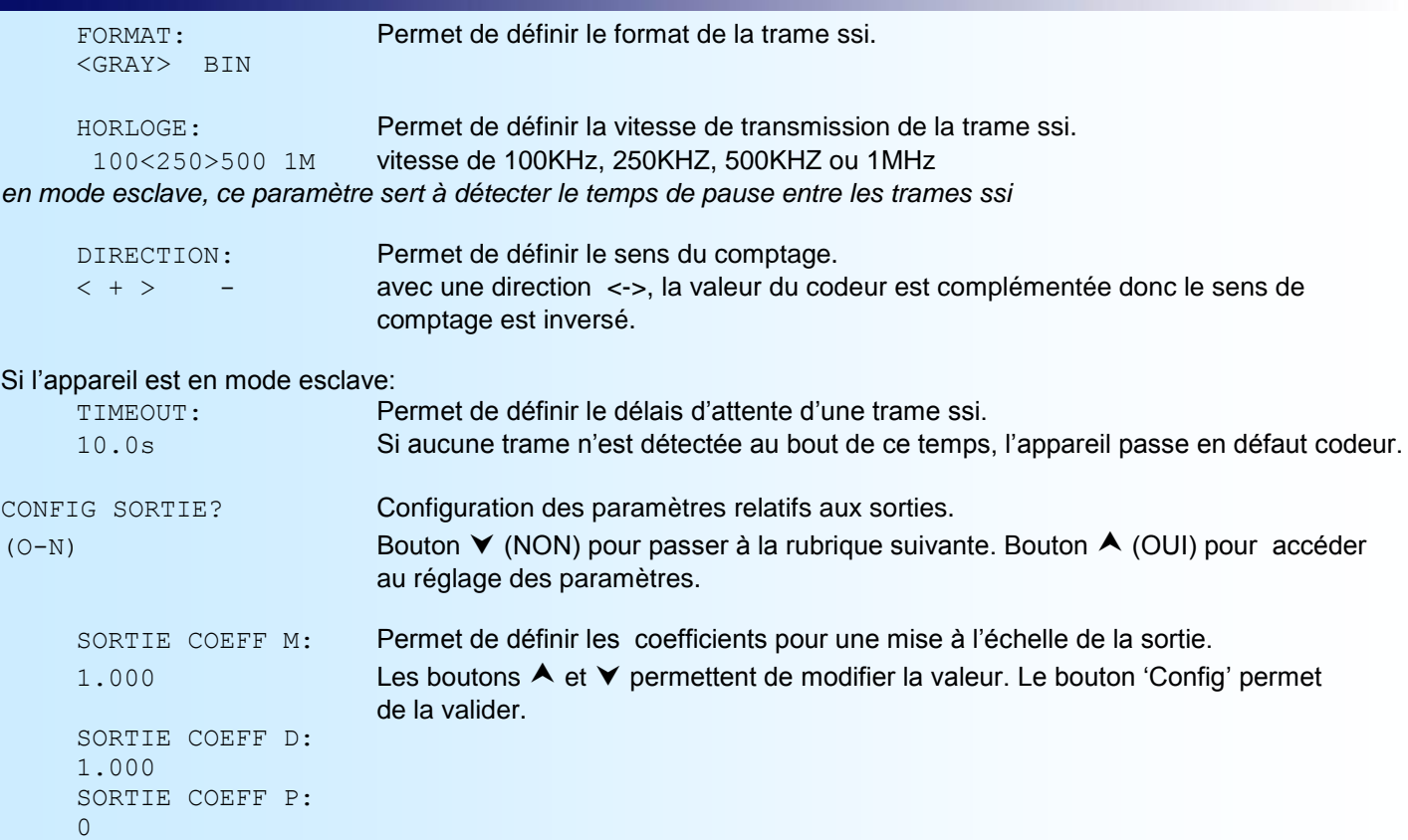

*Le code de sortie est calculé suivant la formule: Code de sortie = Données du codeur \* M/D + P*

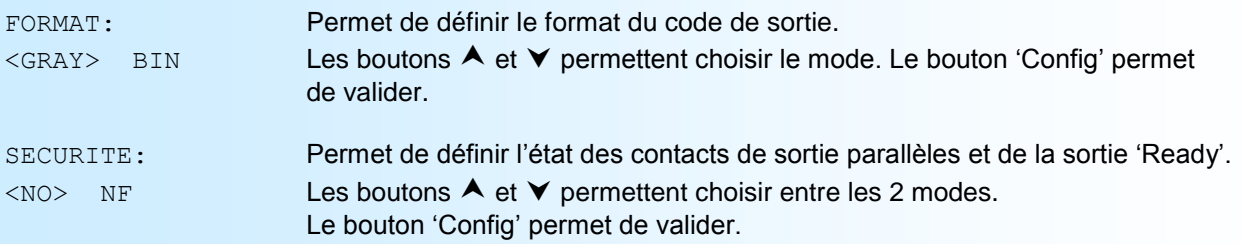

*Une sortie NO (Normalement ouvert) à le contact ouvert au repos et fermé lorsqu'elle est active. Une sortie NF (Normalement fermé) à le contact fermé au repos et ouvert lorsqu'elle est active.*

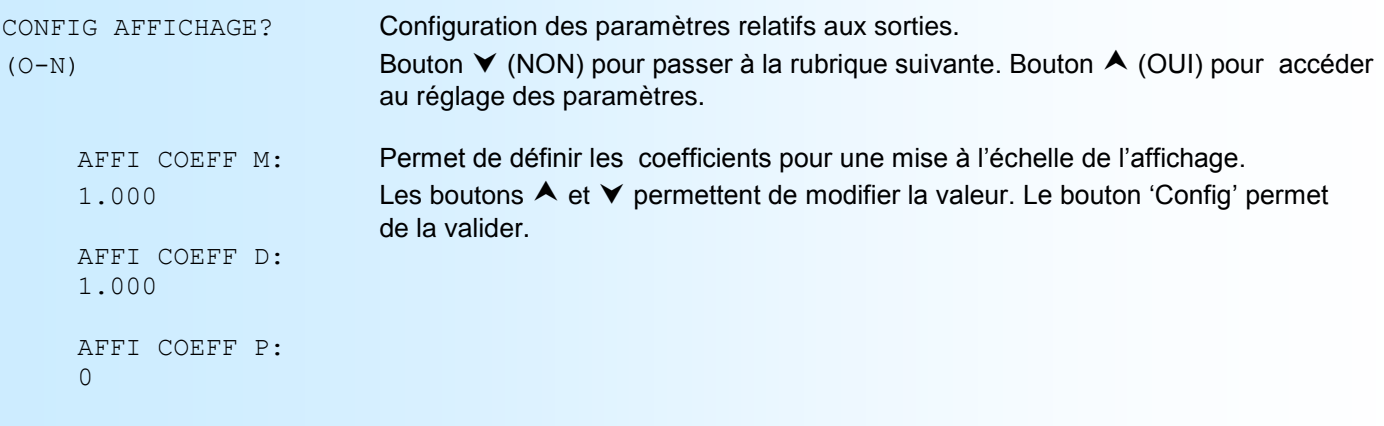

*La valeur d'affichage est calculée suivant la formule: Affichage = Données du codeur \* M/D + P*

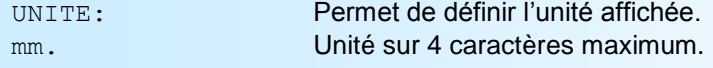

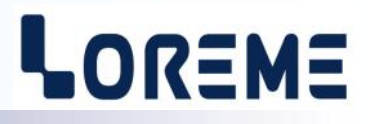

<span id="page-6-0"></span>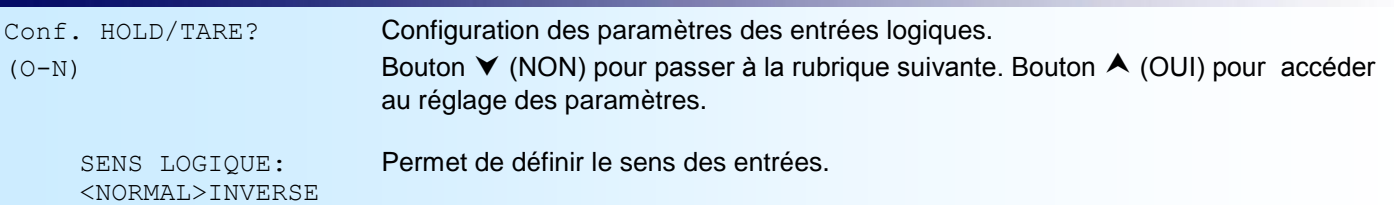

*NORMAL: les entrées sont inactives lorsqu'elles sont à un niveau bas (0 V ou en l'air). Elles s'activent lorsqu'on applique un niveau haut (tension +V > 4 V).*

*INVERSE: les entrées sont inactives lorsqu'elles sont connectées à un niveau haut, elles s'activent avec un niveau bas.*

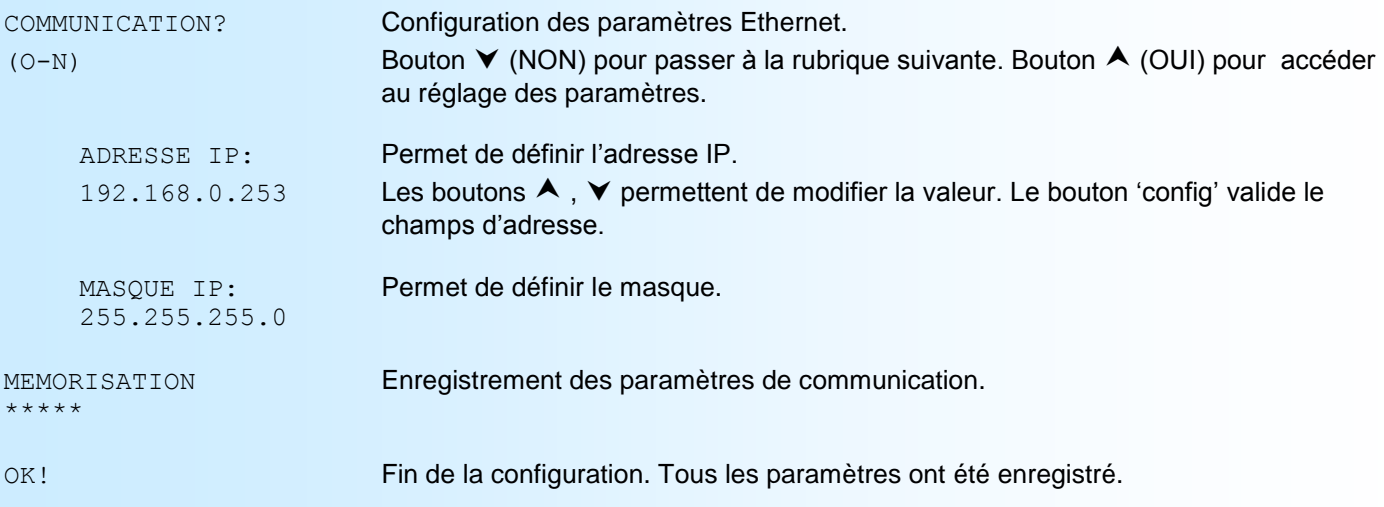

#### **Note:**

*Si aucune action n'est effectuée dans un délais de 90 secondes, l'appareil sort automatiquement du mode configuration en ignorant tout les changements de paramètres. Pour que les changements soient effectifs, il faut faire défiler tout les menus jusqu'au message 'OK!'*

#### **6) Détail de la trame SSi**

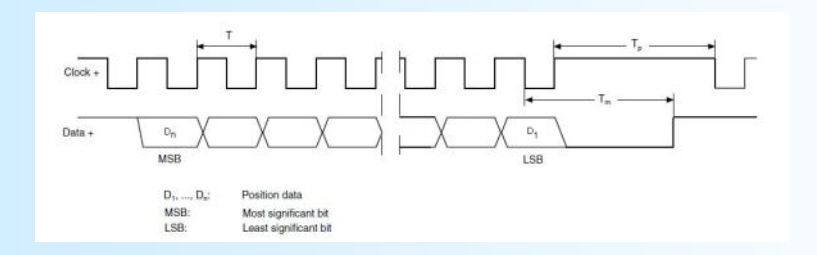

A la fin de la lecture, le maitre envoi une impulsion supplémentaire et le codeur maintient la ligne Data à l'état bas.

La trame est constituée par les données de poids fort qui correspondent au nombre de tour (multitour) et les données de poids faible qui correspondent à la résolution du tour (monotour).

# <span id="page-7-0"></span>**Configuration de la liaison RS232**

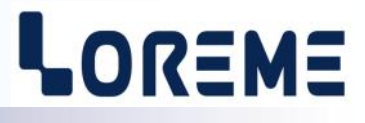

L'appareil se met à jour en mode terminal par le biais d'une liaison RS232.

## **Etape 1: installation du cordon de configuration USB**

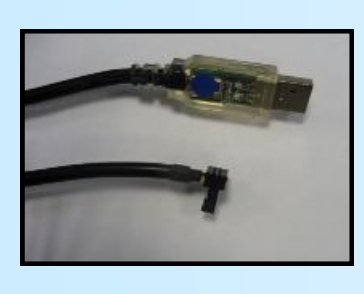

- le driver est téléchargeable sur www.loreme.fr: [http://www.loreme.fr/aff\\_produits.asp?rubid=53&langue=fr](http://www.loreme.fr/aff_produits.asp?rubid=53&langue=fr)
- Lancer le programme exécutable pour installer le driver,
- Brancher ensuite le câble sur une prise USB, Windows créer un port COMx (x >=4).

#### **Remarque :**

Le numéro du port de communication ne change pas si on utilise le même cordon de configuration sur différents port USB du PC. L'utilisation d'un autre cordon de configuration génère un autre numéro de port de communication et nécessite la reconfiguration de l'HyperTerminal.

# **Etape 2: Configuration du programme d'émulation terminal (PC sous Windows).**

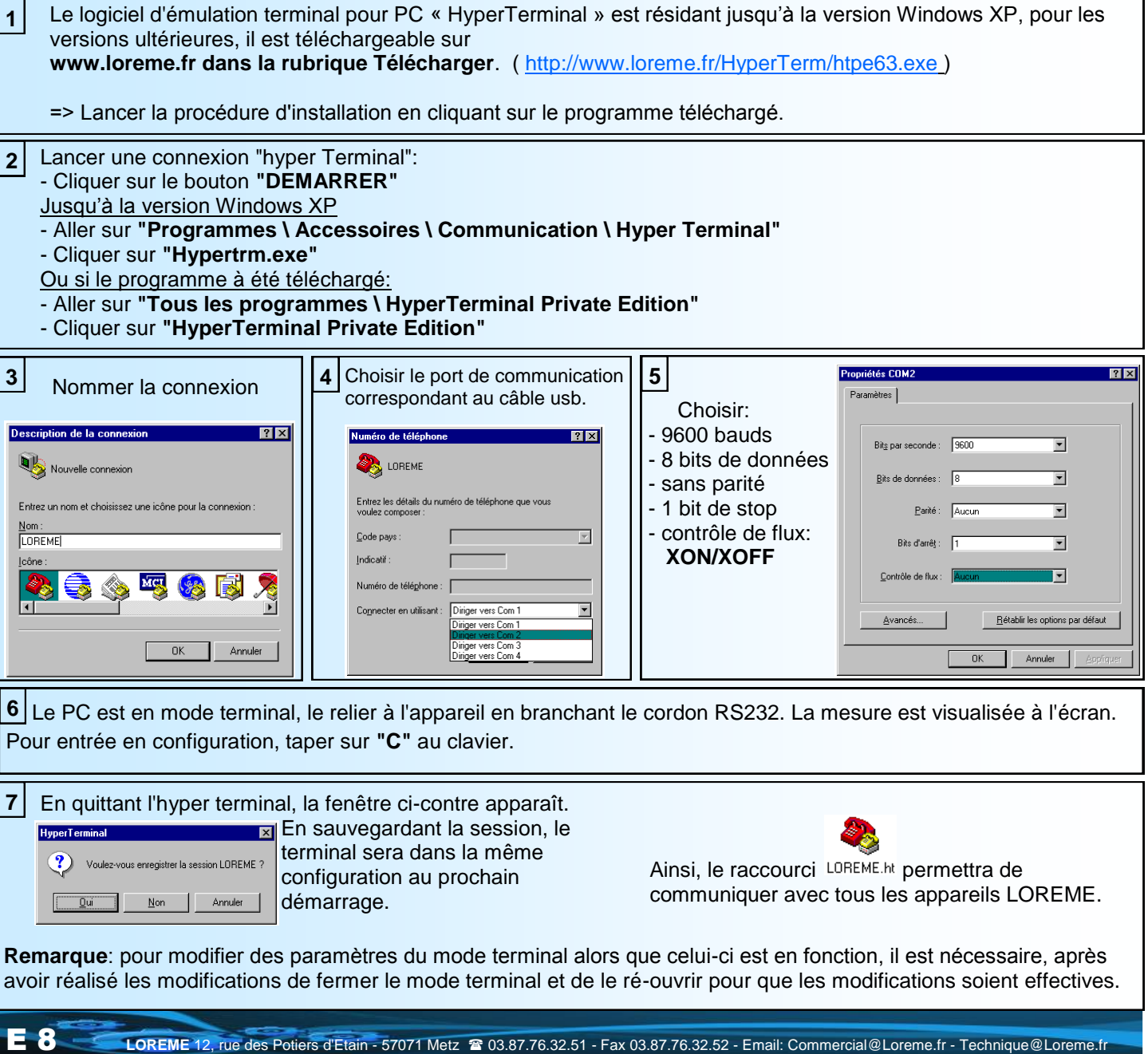

# <span id="page-8-0"></span>**Mise à jour FIRMWARE**

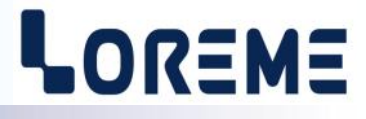

Pour accéder à la mise à jour du Firmware il faut en premier lieu ouvrir une fenêtre HyperTerminal, raccorder le PC avec l'appareil, mettre alors l'appareil sous tension.

Dans la fenêtre du terminal, le caractère suivant est affiché:

**>** <———————— L'appareil envoi ce caractère et attend le caractère « **F** » pendant 0,5 s.

Si l'utilisateur a appuyer sur la touche « F » du clavier dans le temps imparti, le message suivant est affiché dans la fenêtre de l'HyperTerminal:

**FIRMWARE LOADER Rev2 READY TO TRANSFER...**

L'appareil est maintenant en attente de transfert du fichier de mise à jour du Firmware. Ce fichier est un simple fichier de texte avec l'extension .txt fourni par LOREME et contenant le Firmware codé au format intel HEX . Sélectionner le menu « Transfert », « Envoyer un fichier texte… ».

Chercher le fichier voulu à l'aide du sélecteur de fichier, puis, après l'avoir sélectionné, cliqué sur « Ouvrir ». HyperTerminal commence le transfert du fichier vers l'appareil.

**FIRMWARE LOADER Rev2 READY TO TRANSFER** \*\*\*\*\*\*\*\*\*\*\* 
<sub><</sub>
Une série d'étoile apparaît pour indiquer la bonne évolution du transfert.

En fin de programmation le message « **PROGRAMMING OK !** » est affiché si tout se passe bien. En cas d'erreur, les messages suivant peuvent être affichés:

- **SERIAL COM ERROR !** Erreur de réception.
- **- SERIAL TIMEOUT !** Temps d'attente de réception dépassé.
- **PROGRAMMING FAILED !** Erreur de programmation dans la mémoire flash de l'appareil.

#### Attention:

*Si une erreur se produit pendant le processus de programmation, il est absolument nécessaire de reprendre la procédure depuis le début, la programmation partielle entrainant un non fonctionnement ou un fonctionnement aléatoire de l'appareil.*

# <span id="page-9-0"></span>**Communication MODBUS TCP**

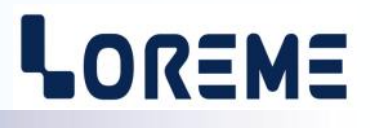

#### **1) Caractéristiques**

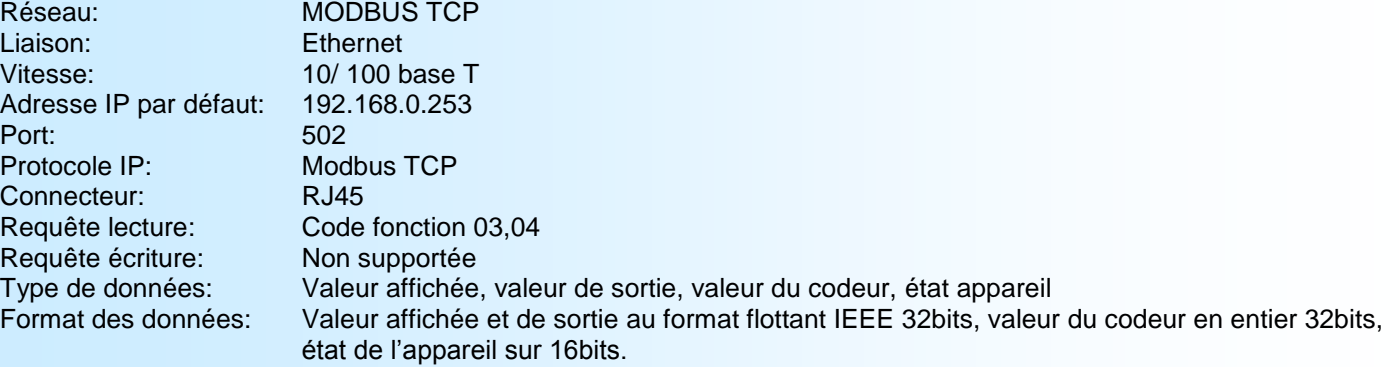

**Note:** Le CSSIP105 accepte jusqu'à 4 connections MODBUS TCP à la fois.

#### **2) Descriptions des données**

#### **2.1) Données accessibles**

Toutes les données sont accessibles en mode lecture. Les données sont disponibles sous différents formats:

- 2 mots soit 4 octets pour le format flottant 32 bits IEEE,
- 2 mots soit 4 octets pour le format entier 32 bits,
- 1 mots soit 2 octets pour le mot d'état.

#### **2.3) Format des données**

- Données au format IEEE 32 bits flottant ( mesures et sortie) Données transmises poids fort en tête, composées de 4 octets soit 2 mots.

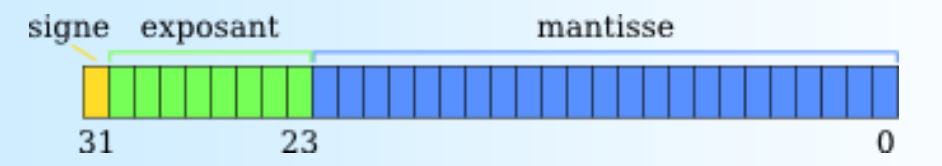

- Données au format 32 entier non signé ( valeur codeur)

Données transmises poids fort en tête, composées de 4 octets soit 2 mots.

## - Données au format 16 bits (état de l'appareil).

Données transmises poids fort en tête, composées de 2 octets soit 1 mot.

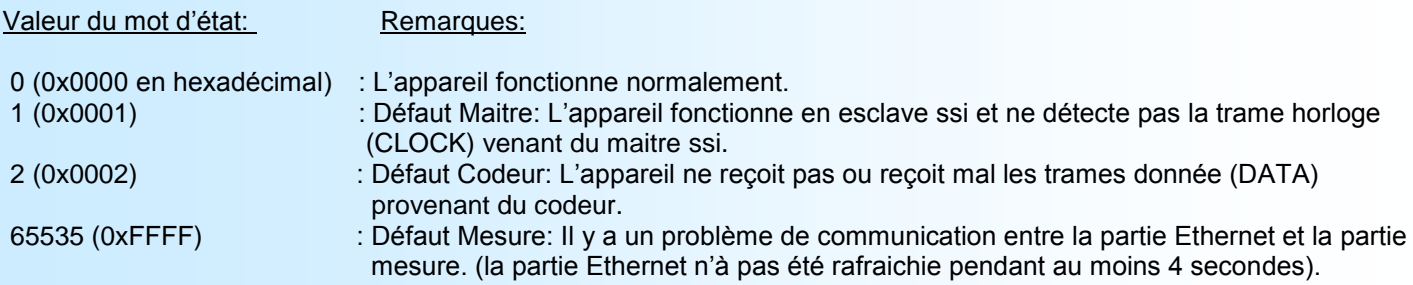

#### **Note:**

En cas de défaut mesure, l'ensemble des registres passent à 0xFFFF.

# LOREME

#### **3) Tableau des mesures**

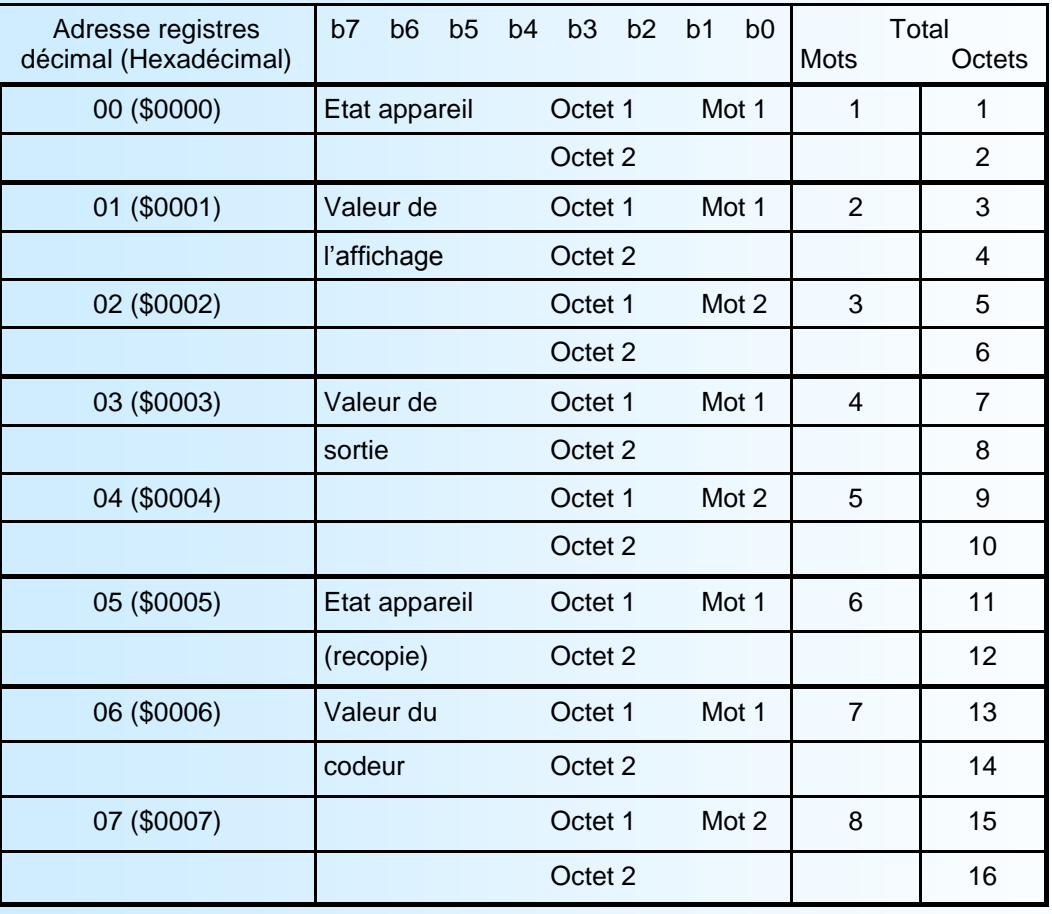

## **4) Temps de réponse**

Le temps de réponse correspond au délais entre la transmission de la requête et la réception de la réponse par le maitre modbus TCP. Le CSSIP105 à un temps de réponse <10ms.

# <span id="page-11-0"></span>**Serveur WEB**

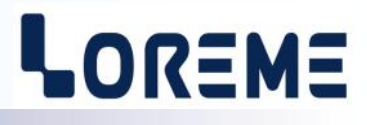

## **Présentation de la page WEB**

La page est constituée d'un bandeau contenant un icone de commande et d'une page reprenant les mesures de l'appareil.

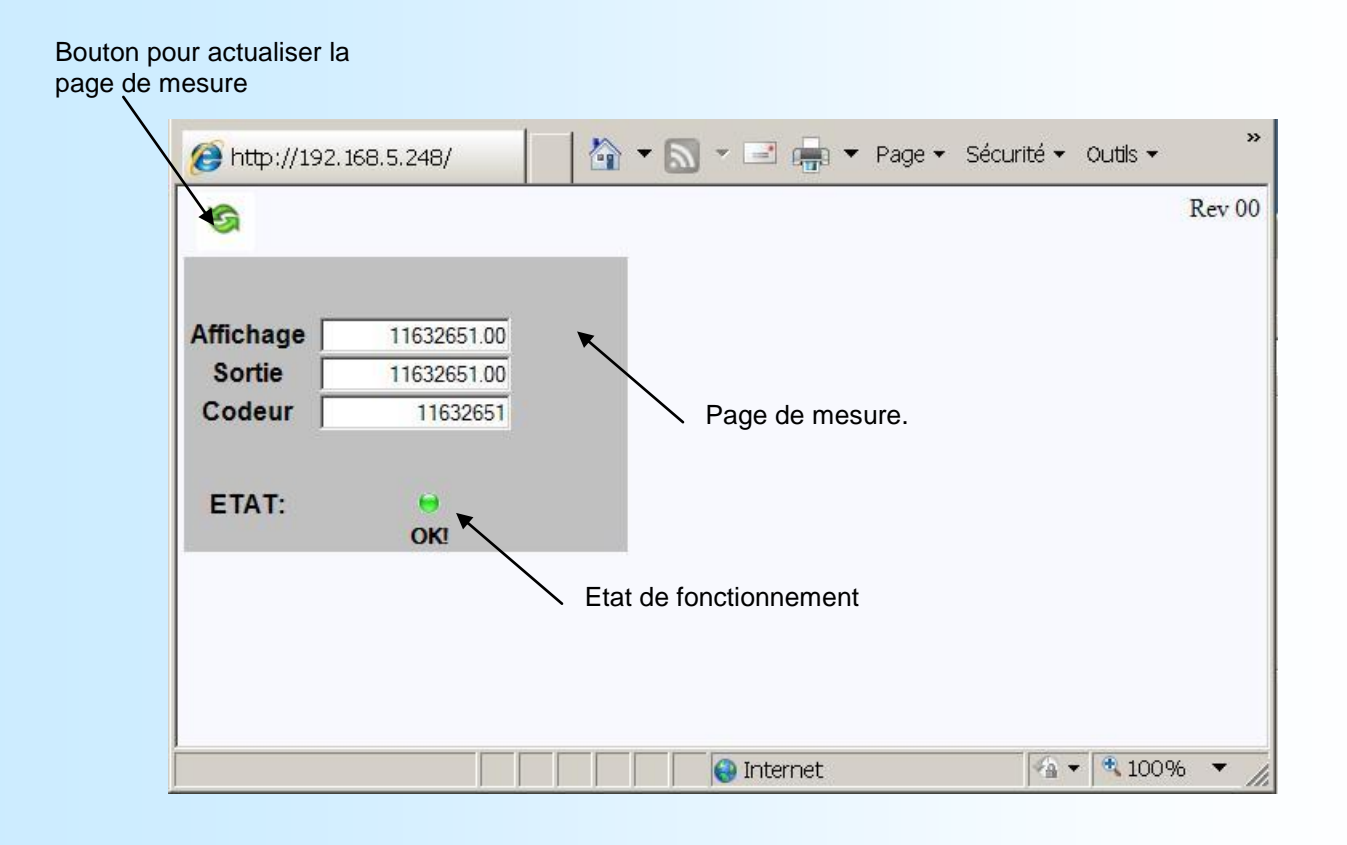

Il faut cliquer sur le bouton **Pour rafraichir les mesures et l'état.** 

L'indication d'état est normalement au vert, il passe au rouge en cas de défaut (interne, codeur,...).

# <span id="page-12-0"></span>**Conseils relatif à la CEM**

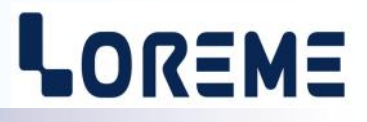

## **1) Introduction**

Pour satisfaire à sa politique en matière de CEM, basée sur les directives communautaire **2014/30/UE** et **2014/35/UE**, la société LOREME prend en compte les normes relatives à ces directives dès le début de la conception de chaque produit.

L'ensemble des tests réalisés sur les appareils, conçus pour travailler en milieu industriel, le sont aux regards des normes IEC 61000-6-4 et IEC 61000-6-2 afin de pouvoir établir la déclaration de conformité.

Les appareils étant dans certaines configurations types lors des tests, il est impossible de garantir les résultats dans toutes les configurations possibles.

Pour assurer un fonctionnement optimal de chaque appareil il serait judicieux de respecter certaines préconisations d'utilisation.

## **2) Préconisation d'utilisation**

## **2.1) Généralité**

- Respecter les préconisations de montage (sens de montage, écart entre les appareils ...) spécifiés dans la fiche technique.
- Respecter les préconisations d'utilisation (gamme de température, indice de protection) spécifiés dans la fiche technique.
- Eviter les poussières et l'humidité excessive, les gaz corrosifs, les sources importantes de chaleur.
- Eviter les milieux perturbés et les phénomènes ou élément perturbateurs.
- Regrouper, si possible, les appareils d'instrumentation dans une zone séparée des circuits de puissance et de relayage.
- Eviter la proximité immédiate avec des télérupteurs de puissance importantes, des contacteurs, des relais, des groupes de puissance à thyristor ...
- Ne pas s'approcher à moins de cinquante centimètres d'un appareil avec un émetteur (talkie-walkie) d'une puissance de 5 W, car celui-ci créer un champs d'une intensité supérieur à 10 V/M pour une distance de moins de 50 cm.

## **2.2) Alimentation**

- Respecter les caractéristiques spécifiées dans la fiche technique (tension d'alimentation, fréquence, tolérance des valeurs, stabilité, variations ...).
- Il est préférable que l'alimentation provienne d'un dispositif à sectionneur équipés de fusibles pour les éléments d'instrumentation, et que la ligne d'alimentation soit la plus direct possible à partir du sectionneur. Eviter l'utilisation de cette alimentation pour la commande de relais, de contacteurs, d'éléctrovannes etc ...
- Si le circuit d'alimentation est fortement parasité par la commutation de groupes statiques à thyristors, de moteur, de variateur de vitesse, ... il serait nécessaire de monter un transformateur d'isolement prévu spécifiquement pour l'instrumentation en reliant l'écran à la terre.
- Il est également important que l'installation possède une bonne prise de terre, et préférable que la tension par rapport au neutre n'excède pas 1V, et que la résistance soit intérieure à 6 ohms.
- Si l'installation est située à proximité de générateurs haute fréquence ou d'installations de soudage à l'arc, il est préférable de monter des filtres secteur adéquats.

## **2.3) Entrées / Sorties**

- Dans un environnement sévère, il est conseillé d'utiliser des câbles blindés et torsadés dont la tresse de masse sera reliée à la terre en un seul point.
- Il est conseillé de séparer les lignes d'entrées / sorties des lignes d'alimentation afin d'éviter les phénomènes de couplage.
- Il est également conseillé de limiter autant que possible les longueurs de câbles de données.

# <span id="page-13-0"></span>**Câblages**

# LOREME

## **Raccordement liaison SSI**

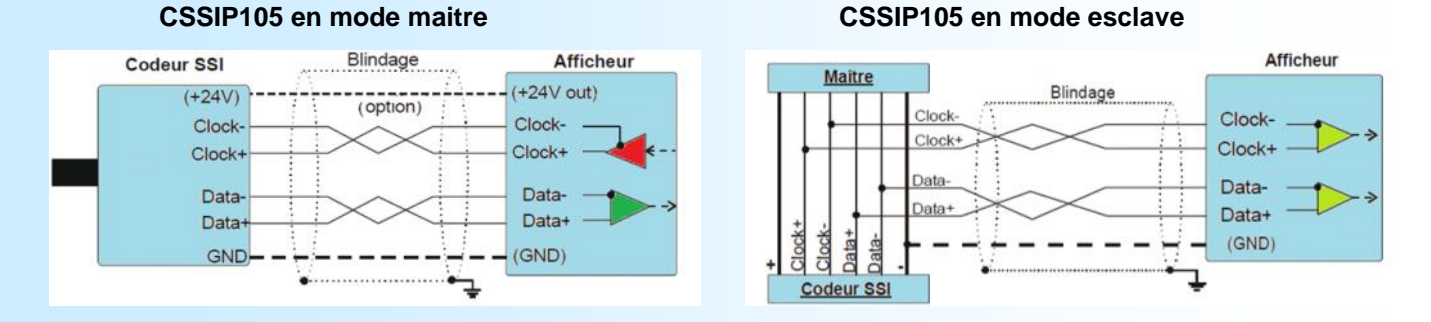

## **Exemple de raccordement des sorties**

caractéristiques des sorties parallèle et Ready:

Tension maxi : 400V ac/dc

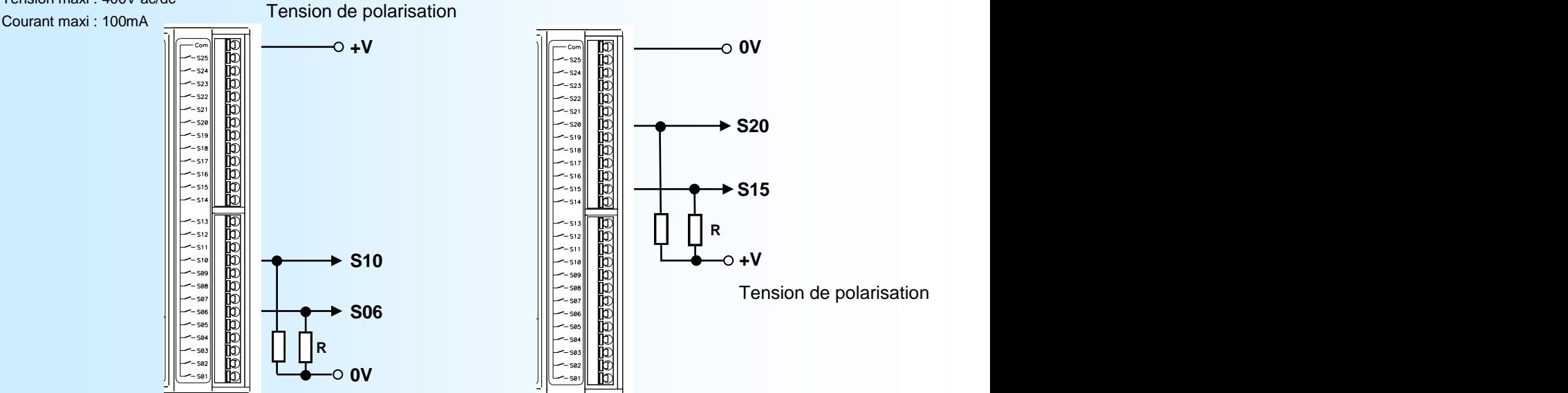

 Avec des sorties type NO, les sorties S15 et S20 sont à +V au repos et à 0V lorsqu'elles sont actives. Les sorties S06 et S10 sont à 0V au repos et à +V lorsqu'elles sont actives.

# **raccordement des entrées logiques**

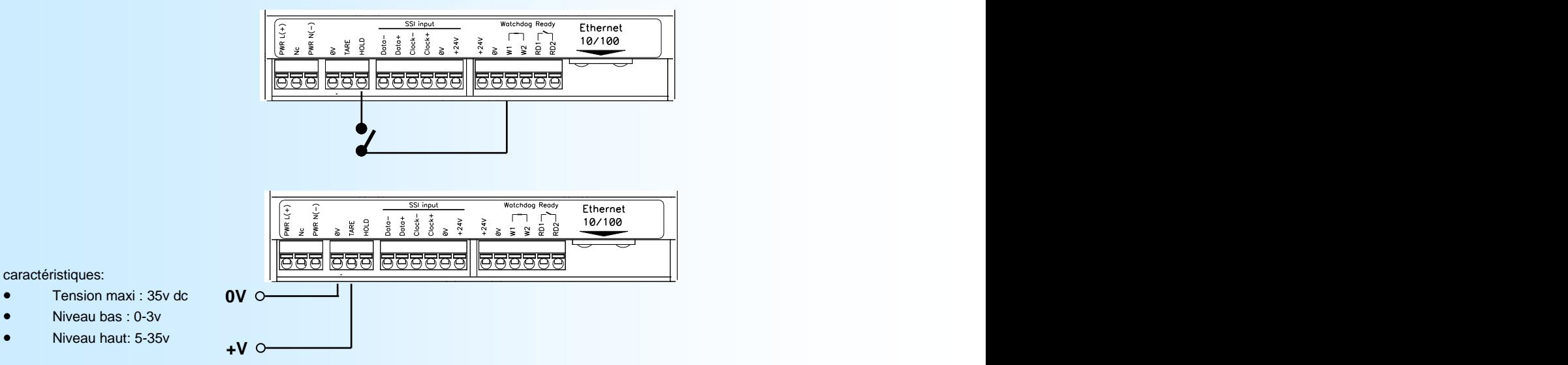

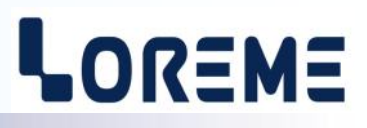

## **LIAISON TERMINAL - APPAREIL**

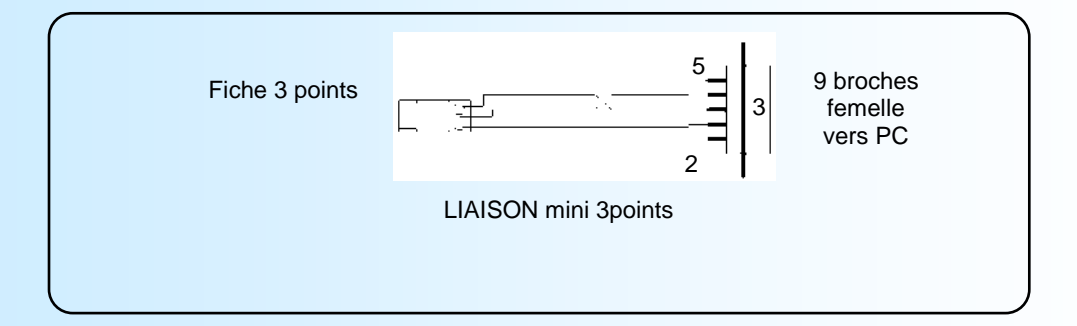